# Laboratorio "Clickomania" Introduzione alle strutture di controllo e all'uso di variabili

Scaletta

# Introduzione

Saluti di rito e presentazioni.

## Informatica = Elaborazione Automatica dell'Informazione

post-it su "AUTOMATICA": raccolta dei post-it con le definizioni degli studenti, lettura dei post-it e clusterizzazzione a classe intera.

## Obiettivo del laboratorio

Illustrare brevemente l'obiettivo, che e quello di implementare un gioco.

Clickomania è un solitario, noto anche come Chain Shot! o Same Game. Il campo di gioco è costituito da una parete 9x9 inizialmente coperta di mattoni, uno per casella, di colori diversi; selezionando gruppi di mattoni dello stesso colore, il giocatore puo rimuoverli dallo schermo di gioco; l'obiettivo del gioco e rimuovere dalla parete tutti i mattoni, cosa non sempre possibile.

Mostrare il gioco (zoom solo sulla scacchiera) facendo vedere l'effetto di un po' di mosse, demo con livello 3, e gioco standard.

Anticipare che verrà proposto di implementarne una versione semplificata, che lavora solo sulla colonna della casella cliccata. Demo con effetto solo sulla colonna cliccata.

# Fase algomotoria  $(30 + 30 \text{ min})$

## Illustrare le regole del gioco - a classe intera

Spiegare le regole del gioco "semplificato" (solo colonna cliccata) a classe intera:

- a ogni mossa, il giocatore clicca su un mattone e può partire un'infezione che contagia i mattoni sopra e sotto il mattone cliccato;
- $\bullet$  l'area di contagio è definita come segue:

se il mattone selezionato non ha nessun vicino (sopra, sotto) dello stesso colore, non parte nessuna infezione, quindi l'area di contagio è vuota;

se invece il mattone selezionato ha uno o piú vicini dello stesso colore, allora l'area di contagio comprende il mattone cliccato, tutti i suoi vicini dello stesso colore, i vicini dei vicini dello stesso colore, e cosí via, cioè tutti i mattoni collegati a quello selezionato.

- Tutti i mattoni infetti vengono quindi rimossi.
- $\bullet$  Infine il campo di gioco si  $ricompatta$ : le caselle lasciate libere dai mattoni rimossi vengono riempite dai mattoni che si trovano sopra, i quali cadono verso il basso.
- $\bullet$  Il gioco finisce quando ogni mattone rimasto non ha mattoni vicini dello stesso colore.

Mostrare esempi di singole mosse chiedendo loro di prevedere come evolverà la scacchiera o una specifica colonna:

- mossa su casella isolata
- mossa su casella con vicini dello stesso colore

mossa su casella di un'altra colonna

Fare abbastanza esempi e assicurarsi che abbiano capito bene le regole.

## Gioco con i chiodini - a piccoli gruppi

Dividere la classe a coppie o gruppi di tre studenti e distribuire tavole e chiodini.

Domanda: Come sara la colonna 0 dopo questa sequenza di mosse? Usate la tavola e i chiodini per rappresentare cosa deve succedere. La sequenza conterra:

- **.**<br>● una mossa vuota
- due mosse sulla stessa colonna
- una mossa su altra colonna

Se ci sono gruppi veloci, proporre altre mosse in modo che non si stufino e colgano bene le caratteristiche del problema.

Monitorare che lavorino su una sola colonna e che abbiano colto correttamente il significato delle regole del gioco, incluso che ci sono mosse senza effetto.

#### Domande a classe intera

Alla fine dell'attività, fare domande per far emergere:

- che basta lavorare su una sola colonna
- **·** ci sono mosse senza effetto
- che l'effetto della mossa dipende dallo stato della scacchiera, che può essere sempre diverso
- che ogni mossa si puo descrivere in tre passi: determinare l'area infettata, rimuovere i mattoni infettati, far cadere i mattoni sopra a quelli rimossi
- Condividere la terminologia: infezione, area di contagio, mattoni collegati, . . .

#### Formalizzazione della procedura di infezione (30 min)

Si procede alla formalizzazione della procedura di infezione (del gioco semplicato) per passi:

- passo 1: infezione di due caselle adiacenti;
- passo 2: estensione a piu caselle sulla stessa colonna

#### La metafora è la seguente:

Degli scienzati devono osservare il comportamento di un batterio e dare una descrizione dettagliata di come si propaga l'infezione portata. Fanno esperimenti depositando il batterio su una casella e hanno fatto le seguenti osservazioni (da scrivere alla lavagna):

- · il batterio è un po' miope (ci vede solo da vicino), quindi vede solo il colore dei mattoni nelle caselle vicine;
- il batterio ricorda il colore del mattone su cui e stato depositato inizialmente,
- il batterio si sposta solo in su (o anche in giu per attivita piu avanzata) di una casella alla volta e solo se la casella ha lo stesso colore di quella di partenza.
- il batterio infetta la casella in cui e, ma solo se ce n'e una sopra o sotto dello stesso colore;

Uso del chiodino segnaposto: Gli scienziati possono tenere traccia della posizione del batterio annotandosi la casella di partenza e aggiornando la sua posizione man mano che il batterio si sposta. Riescono cosí a descrivere come si muove il batterio.

Il compito e preparare le istruzioni per simulare il comportamento del batterio, il quale deve infettare le caselle sulla colonna su cui si trova rispettando le regole date (le osservazioni fatte dagli scienziati). Le istruzioni descrivono il comportamento del batterio e devono quindi valere qualunque sia la casella su cui verra depositato il batterio; infatti la simulazione parte nel momento in cui il batterio viene depositato su una casella e non può essere interrotta.

#### Passo 1: infezione di caselle adiacenti

1. Utilizzare tavoletta e chiodini per studiare come realizzare la seguente regola (regola delle due caselle): se clicco su un mattone isolato, non si infetta niente. Se clicco su un mattone che ne ha sopra uno dello stesso colore, si devono infettare tutti e due. Fare breve demo per fare vedere. Suggerire che si possono usare i chiodini piccoli come segnaposto.

Monitorare che lavorino su una sola colonna, che usino un if per distinguere il caso di casella isolata da quello con almeno due caselle adiacenti dello stesso colore, e che in generale le strategie abbiano senso e siano abbastanza precise.

- 2. Introduzione del superpotere se:
	- Se (condizione) fai azione/azioni
	- Se (condizione) fai azione/azioni, altrimenti fai altra/e azione/azioni
- 3. Introduzione del superpotere aggiorna segnaposto:
	- imposta (segnaposto) a casella sopra segnaposto
- 4. Scrivere in italiano la procedura ideata.
- 5. Testare la procedura: utilizzando tre ruoli (batterio, modicatore della parete e selezionatore della casella da cliccare, portavoce) provare la procedura su diverse congurazioni e a partire da diverse caselle.

#### Passo 2: estensione a piú caselle

- 1. Si introducono altri superpoteri:
	- Ripeti n volte fai azione/azioni
	- $\bullet$  Ripeti fai azione/azioni finché/mentre (condizione)
	- · Interrompi ripeti
- 2. Utilizzare tavoletta e chiodini per studiare come modicare la procedura, in modo che l'infezione possa eventualmente propagarsi verso l'alto (o anche verso il basso).
- 3. Scrivere in italiano la procedura ideata.
- 4. Testare la procedura: utilizzando tre ruoli (batterio, modicatore della parete e selezionatore della casella da cliccare, portavoce) provare la procedura su diverse congurazioni e a partire da diverse caselle.

# Fase al computer: Implementazione (30 min)

- 1. Illustrare l'ambiente di programmazione e i gruppi di blocchi.
- 2. Fare vedere a una a una, magari in ordine sparso, le istruzioni qui sotto e chiedere il signicato

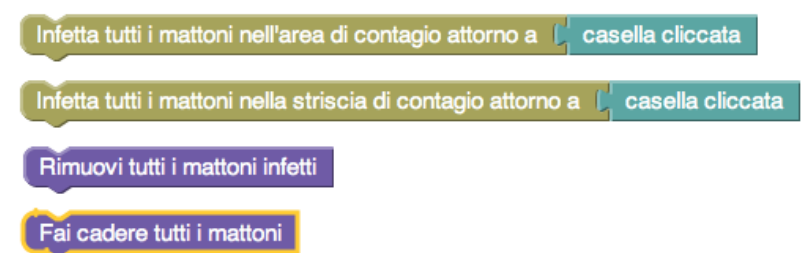

- 3. E quindi richiamare il fatto che ogni mossa puo essere descritta nei tre passi, mostrando il programma con le tre macro su blockly: determinare l'area infettata - rimuovere i mattoni infettati - far cadere i mattoni sopra a quelli rimossi
- 4. Illustrare il significato delle istruzioni piú complesse e invitarli a esplorare tutti i blocchi del gruppo "Laboratorio" e cercare di capire cosa rappresentano. Spiegare le variabili nell'ottica dei chiodini,

cioe, a seconda di come li hanno usati, variabili come indici di riga o variabili come caselle o come numeri per contare.

- 5. Spiegare che con il blocco "imposta" si può posizionare il segnaposto nella casella voluta.
- 6. (Nota: nel software, siccome le variabili possono essere di tipi diversi, si possono usare sia per indicare una casella che per indicare un indice di riga. E piu comodo usarli per le caselle e in questo lab li guidiamo verso questo uso.)
- 7. Dividere gli studenti a coppie e distribuire i computer.
- 8. Far implementare il gioco per il livello 1, che ha il bordo nero.
	- primo obiettivo: infettare tutti i mattoni da quello cliccato in su (una sola direzione).
	- obiettivo successivo: infettare sia i mattoni sopra che quelli sotto (niente se non ci sono vicini dello stesso colore)
	- $\bullet \,$  per poter giocare  $\rm e \,$ vedere l'effetto, far aggiungere in coda i due blocchi "rimuovi tutti gli infetti" e \fai cadere tutti i mattoni".